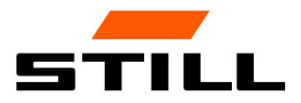

## Originalbetriebsanleitung

## FleetManager™ 4.x mit Zugangskontrolle TDU

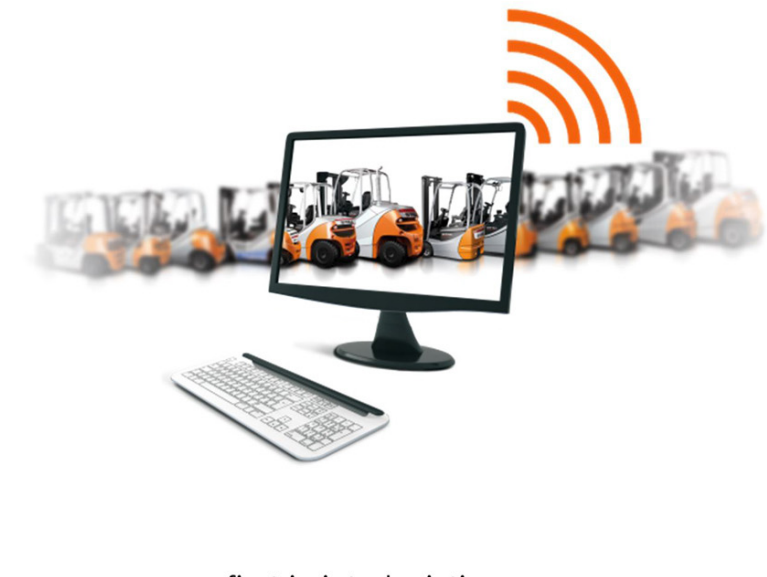

50988011936 DE - 06/2019

 $C \in$ 

first in intralogistics

### Abkürzungsverzeichnis

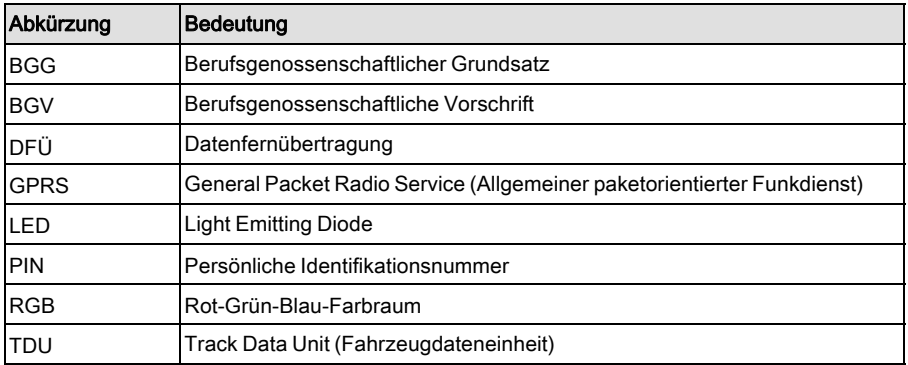

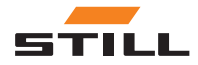

### [1 Vorwort](#page-6-0)

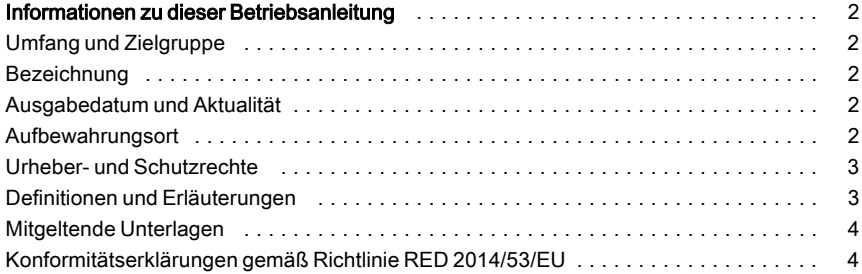

### [2 Sicherheit](#page-10-0)

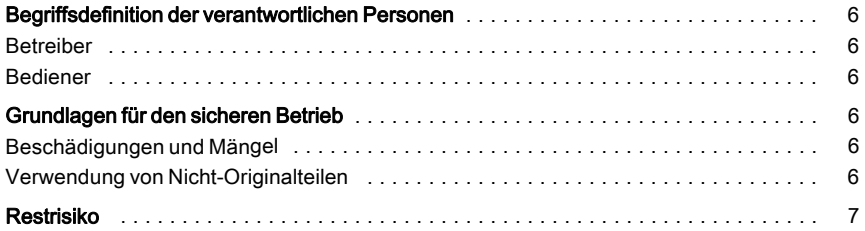

### [3 Beschreibung](#page-14-0)

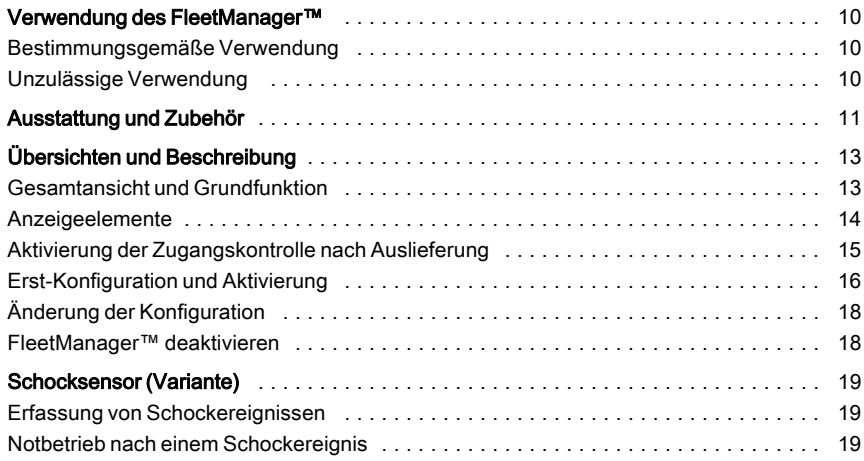

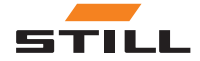

### [4 Bedienung](#page-26-0)

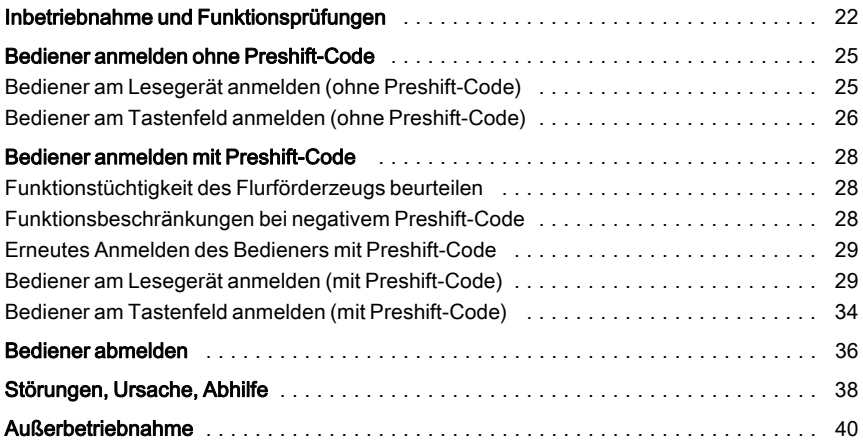

### [5 Technische Daten](#page-46-0)

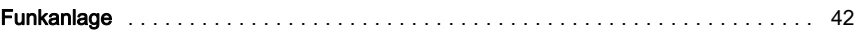

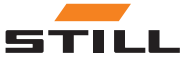

## 1

## <span id="page-6-0"></span>Vorwort

<span id="page-7-0"></span>Informationen zu dieser Betriebsanleitung

### Informationen zu dieser Betriebsanleitung

### Umfang und Zielgruppe

Diese Betriebsanleitung beschreibt die Zugangskontrolle zu Flurförderzeugen mit Hilfe des FleetManagerTM in den folgenden Varianten:

- FleetManager<sup>TM</sup> mit Lesegerät und Transponder-Chip
- FleetManager<sup>TM</sup> mit Tastenfeld

Mögliche Reaktionen des FleetManager<sup>TM</sup> sowie des Flurförderzeuges sind ebenfalls beschrieben.

Zielgruppe dieser Betriebsanleitung sind die Bediener der Flurförderzeuge (Fahrer, Fuhrparkleiter, Werkstatt-Personal).

#### Bezeichnung

Das in dieser Betriebsanleitung beschriebene Gerät heißt TDU FleetManagerTM4.x (im Folgenden FleetManager<sup>TM</sup> genannt).

#### Ausgabedatum und Aktualität

Diese Betriebsanleitung entspricht dem technischen Stand bei Drucklegung. Änderung in Technik und Ausstattung werden vorbehalten.

Diese Betriebsanleitung wird aktualisiert, sobald sich Änderungen ergeben. Dies betrifft vor allem Funktionsänderungen, sofern diese das Verhalten des Flurförderzeuges betreffen aber auch Änderungen der eingesetzten Software-Versionen.

Wir bedanken uns für das Lesen und die Beachtung dieser Betriebsanleitung.

#### Aufbewahrungsort

Diese Betriebsanleitung ist dem Flurförderzeug beizulegen.

Geht diese Betriebsanleitung verloren, muss der Betreiber unverzüglich einen Ersatz von STILL anfordern

Diese können das Flurförderzeug mit einer gültigen Zugangsberechtigung für den Betrieb freischalten.

Diese Betriebsanleitung beschreibt nicht:

- Aufbau, Funktion und Bedienung der PC-Software FleetManagerTM (siehe Beschreibung der PC-Software FleetMana $ger^{TM}$ )
- Details zu möglichen Parametrierungen
- Technische Details der Zugangskontrolle

Sollten Sie noch Fragen haben, technische Unterstützung für Ihr Produkt benötigen, Anregungen für Verbesserungen geben wollen oder auch Fehler entdeckt haben, wenden Sie sich bitte an den zuständigen STILL-Service

Gute Fahrt wünscht Ihnen Ihr Partner

STILL GmbH Berzeliusstrasse 10 D-22113 Hamburg

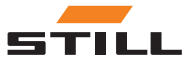

#### <span id="page-8-0"></span>Urheber- und Schutzrechte

Diese Betriebsanleitung darf — auch auszugsweise — nur mit ausdrücklicher schriftlicher Genehmigung der STILL GmbH vervielfältigt, übersetzt oder Dritten zugänglich gemacht werden.

### Definitionen und Erläuterungen

Diese Betriebsanleitung enthält wichtige handlungsbezogene Warnhinweise, die besonders zu beachten sind. Sie sind gekennzeichnet mit GEFAHR, VORSICHT oder ACH-TUNG.

#### **A GEFAHR**

Bei Arbeitsabläufen, die genau einzuhalten sind, um eine Gefahr für Leib und Leben von Personen auszuschließen.

#### **A VORSICHT**

Bei Arbeitsabläufen, die genau einzuhalten sind, um eine Verletzung von Personen auszuschließen.

#### A ACHTUNG

Bei Arbeitsabläufen, die genau einzuhalten sind, um Material-Beschädigungen und/oder Zerstörungen zu vermeiden.

Jeder handlungsbezogene Warnhinweis ist nach folgender Reihenfolge aufgebaut:

- Beschreibung: Art und Quelle der Gefahr sowie mögliche Folgen bei Nichtbeachtung
- Vermeidung: Maßnahmen zur Vermeidung der Gefahr/Verbote

Neben den handlungsbezogenen Warnhinweisen sind unter Umständen weitere Hinweise zu beachten. Sie sind gekennzeichnet mit HINWEIS oder UMWELTHINWEIS.

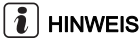

Für technische Notwendigkeiten, die besonderer Beachtung bedürfen.

### **EXAMPLE UMWELTHINWEIS**

Zur Vermeidung von Umweltschäden.

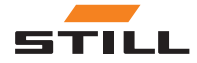

<span id="page-9-0"></span>Informationen zu dieser Betriebsanleitung

#### Mitgeltende Unterlagen

Diese Betriebsanleitung hat ergänzenden Charakter.

Grundlegende Sicherheits- und handlungsbezogene Warnhinweise zum Betrieb des Flurförderzeuges finden Sie in der Betriebsanleitung des entsprechenden Flurförderzeuges.

Weitere in dieser Betriebsanleitung aufgeführte Vorschriften gelten nur in Deutschland:

- BGG 925 "Ausbildung und Beauftragung der Fahrer von Flurförderzeugen mit Fahrersitz und Fahrerstand"
- BGV D27 Unfallverhütungsvorschrift Flurförderzeuge"

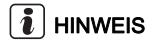

Nationale Vorschriften beachten!

### Konformitätserklärungen gemäß Richtlinie RED 2014/53/EU

Die Hersteller der im Flurförderzeug verbauten Funkanlagen erklären, dass die Funkanlagen der Richtlinie RED 2014/53/EU entsprechen. Die Konformitätserklärungen können unter der folgenden Internetadresse eingesehen werden:

https://www.still.de/eu-declarations.html

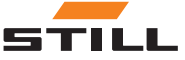

# 2

## <span id="page-10-0"></span>**Sicherheit**

<span id="page-11-0"></span>Begriffsdefinition der verantwortlichen Personen

### Begriffsdefinition der verantwortlichen Personen

### Betreiber

Der Betreiber ist die natürliche oder juristische Person, die das Flurförderzeug — und zugehörige Ausstattungen — nutzt oder in dessen Auftrag das Flurförderzeug genutzt wird.

Der Auftrag muss dem Bediener schriftlich erteilt werden.

Unterweisen Sie als Betreiber den Bediener in Pflichten und Verhaltensregeln beim Umgang mit dem FleetManager<sup>TM</sup>.

Stellen Sie sicher, dass

- $\cdot$  der FleetManager<sup>TM</sup> nur bestimmungsgemäß und unter Einhaltung der Sicherheitsvorschriften dieser Betriebsanleitung eingesetzt wird und
- der Bediener des Flurförderzeuges diese Betriebsanleitung erhalten, gelesen und verstanden hat.

### Bediener

Der Bediener eines kraftbetriebenen Flurförderzeuges — und zugehöriger Ausstattungen — muss in Deutschland folgende Voraussetzungen erfüllen, um ein Flurförderzeug zu bedienen bzw. zu fahren:

- Er oder Sie muss für diese Tätigkeit geeignet und ausgebildet sein und
- dem Betreiber oder dessen Beauftragten die Befähigung im Fahren und Handhaben von Lasten nachgewiesen haben.

Das erforderliche Mindestalter des Bedieners bzw. Fahrers ist abhängig vom Typ des Flurförderzeuges.

Dem Bediener muss der Auftrag zum Führen eines Flurförderzeuges schriftlich erteilt werden.

### **HINWEIS**

Nationale Vorschriften beachten!

In Deutschland werden diese Voraussetzungen durch die BGV D27, §7 "Unfallverhütungsvorschrift Flurförderzeuge" geregelt.

Bediener sind demnach ausgebildet und befähigt, wenn sie nach BGG 925 "Ausbildung und Beauftragung der Fahrer von Flurförderzeugen mit Fahrersitz und Fahrerstand" ausgebildet worden sind.

### Grundlagen für den sicheren Betrieb

### Beschädigungen und Mängel

Beschädigungen oder sonstige Mängel am FleetManagerTM muss der Bediener sofort dem Aufsichtspersonal melden.

### Verwendung von Nicht-Originalteilen

Originalteile und Zubehör sind speziell für diesen FleetManagerTM konzipiert. Es wird ausdrücklich darauf aufmerksam gemacht,

Geräte, die nicht funktions- und verkehrssicher sind, dürfen bis zu ihrer ordnungsgemäßen Instandsetzung nicht eingesetzt werden.

dass nicht von STILL gelieferte Teile und Zubehör auch nicht von STILL geprüft und freigegeben sind.

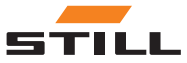

#### <span id="page-12-0"></span>GEFAHR Λ

#### Unfallgefahr durch Verwendung von Nicht-Originalteilen.

Nicht-Originalteile können konstruktiv vorgegebene Eigenschaften des Flurförderzeuges negativ beeinflussen und dadurch die aktive und/oder passive Fahrsicherheit beeinträchtigen.

Vor dem Einbau die Zustimmung des Herstellers und unter Umständen die der zuständigen Aufsichtsbehörden einholen.

Für Schäden, die durch die Verwendung von Nicht-Originalteilen und Zubehör ohne eine schriftliche Genehmigung entstehen, ist jede Haftung des Herstellers ausgeschlossen.

### Restrisiko

Aufgrund vielfältiger Möglichkeiten der Parametrierung von Flurförderzeugen und dem FleetManagerTM können auch die Reaktionen des FleetManager™ sowie des Flurförderzeuges variieren.

Definierte Reaktionen hängen letztendlich auch von der Fahrzeugsteuerung und Aufbau der jeweiligen Flurförderzeuge ab.

Der FleetManagerTM bleibt ein Gerät zur Zugangskontrolle und kann eine ordnungsgemäße Außerbetriebnahme des Flurförderzeuges niemals ersetzen.

Der Fahrer darf sich während des Betriebs nicht ausschließlich auf die Reaktionen des FleetManagerTM verlassen. Die Verantwortung für die sichere Bedienung liegt immer beim Fahrer.

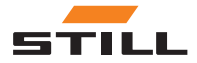

Restrisiko

3

# <span id="page-14-0"></span>Beschreibung

### <span id="page-15-0"></span>Verwendung des FleetManager™

### Bestimmungsgemäße Verwendung

Der FleetManager TM dient der Zugangskontrolle zu Flurförderzeugen.

Ein Fahrer erhält Zugang zu einem Flurförderzeug über einen Transponder-Chip (Variante Lesegerät) oder über die Eingabe eines PIN-Codes (Variante Tastenfeld). Der PIN-Code ist wahlweise 5- oder 8-stellig.

Mit Hilfe der PC-Software FleetManager TM ordnet der Fuhrparkleiter den Flurförderzeugen die Transponder-Chips oder PIN-Codes zu (Konfiguration). Die Gültigkeit der Zugangsberechtigung ist frei einstellbar.

Nach der Konfiguration können nur noch Fahrer mit einem entsprechenden Transponder-Chip oder PIN-Code das zugeordnete

### Unzulässige Verwendung

Jede Gefährdung durch unzulässige Verwendung ist ein durch den Betreiber bzw. Bediener und nicht durch den Hersteller zu vertretender Sachverhalt.

### $|\boldsymbol{i}|$  HINWEIS

Die Definition der verantwortlichen Personen "Betreiber" und "Bediener" beachten!

Flurförderzeug freischalten und gegen Nutzung durch Unbefugte wieder sperren.

Neben der Zugangskontrolle erfüllt der Fleet-Manager TM folgende Funktionen:

- Erfassung von Betriebsdaten
- Erfassung von Schockereignissen (bei Ausstattung mit Schocksensor)
- Temporäre Änderung von Eigenschaften des Flurförderzeugs

Die Auswertung der Daten durch den Fuhrparkleiter oder das Werkstatt-Personal erfolgt auf einem separaten Computer mit Hilfe von Datenfernübertragung (DFÜ) und der PC-Software FleetManager TM.

Die Benutzung für andere Zwecke, als in dieser Betriebsanleitung beschrieben, ist untersagt.

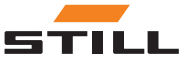

### <span id="page-16-0"></span>Ausstattung und Zubehör

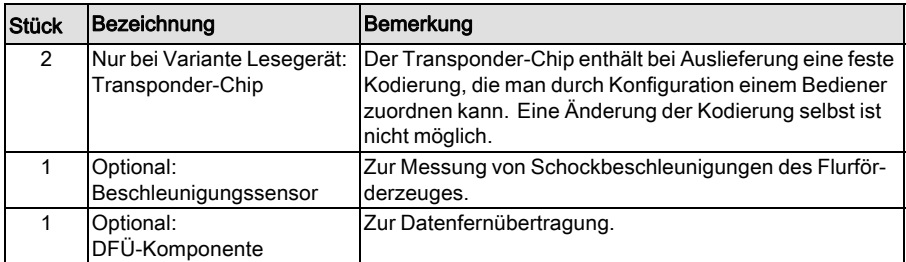

#### Abbildung Transponder-Chip

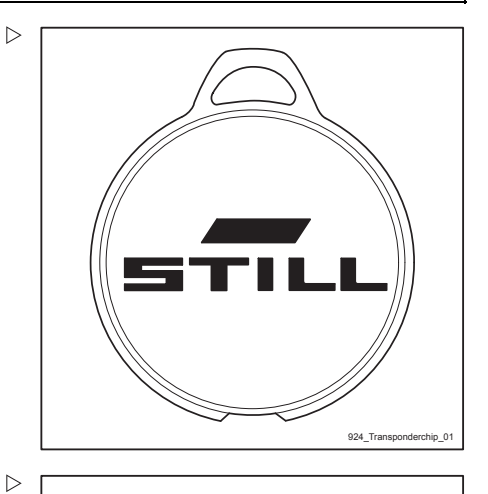

### Abbildung Variante Lesegerät

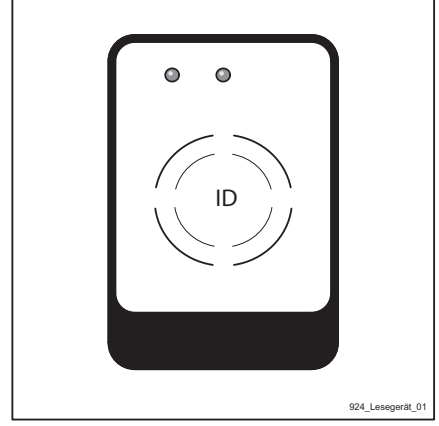

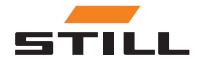

Ausstattung und Zubehör

Abbildung Variante Tastenfeld

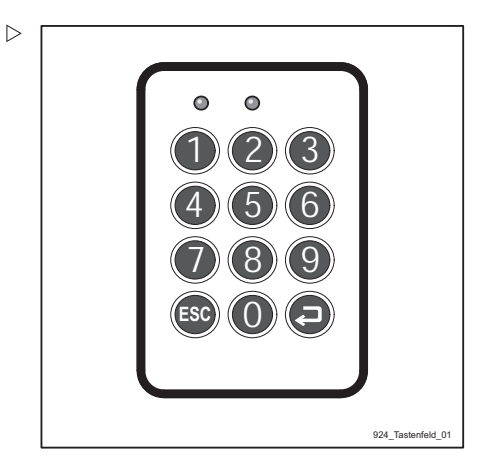

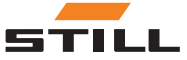

### <span id="page-18-0"></span>Übersichten und Beschreibung

### Gesamtansicht und Grundfunktion

#### Variante Lesegerät

Der FleetManagerTM (Variante Lesegerät) besteht aus einem Gehäuse (4) mit integriertem Lesegerät (3).

Die LED 1 (1) und LED 2 (2) dienen als Anzeigeelement. Die beiden LEDs decken den RGB-Farbraum ab und können unterschiedliche Farbgebungen nachbilden.

Zusätzlich zu den optischen Anzeigen der beiden LEDs kann ein integrierter Signalgeber entsprechende Signaltöne abgeben.

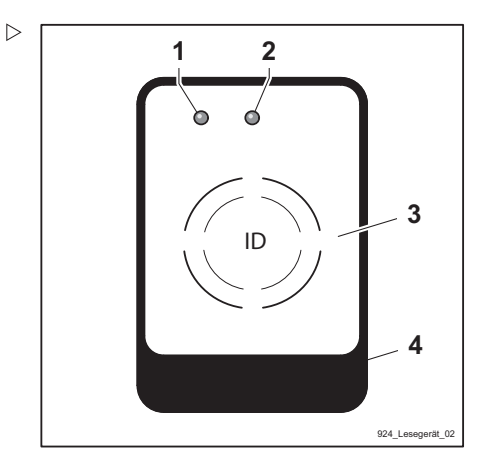

1 LED 1

2 LED 2

3 Lesegerät

4 Gehäuse

### Variante Tastenfeld

Der FleetManager<sup>™</sup> (Variante Tastenfeld) besteht aus einem Gehäuse (4) mit Tastenfeld (3).

Die LED 1 (1) und LED 2 (2) dienen als Anzeigeelement. Die beiden LEDs decken den RGB-Farbraum ab und können unterschiedliche Farbgebungen nachbilden.

Zusätzlich zu den optischen Anzeigen der beiden LEDs kann ein integrierter Signalgeber entsprechende Signaltöne abgeben.

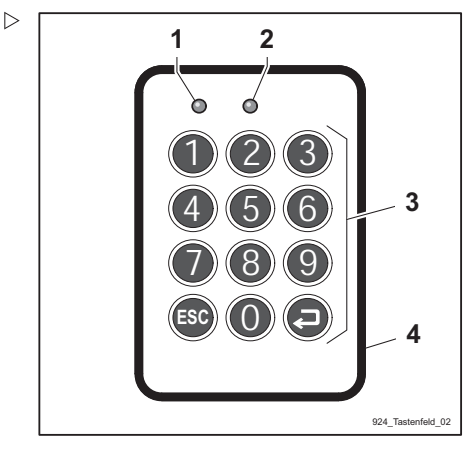

- 1 LED 1
- 2 LED 2<br>3 Tasten
- **Tastenfeld**
- 4 Gehäuse

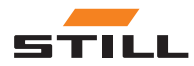

### <span id="page-19-0"></span>Anzeigeelemente

### Anzeigen durch LEDs

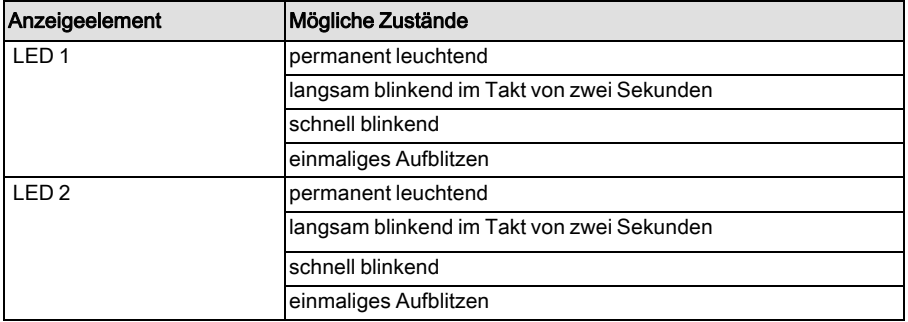

### $\left\lceil \bm{\bar{i}} \right\rceil$  HINWEIS

Beim Einschalten des FleetManagers<sup>TM</sup> blitzen beide LEDs kurz weiß auf.

### Anzeigen durch Signaltöne

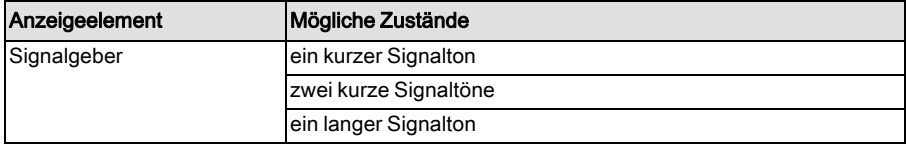

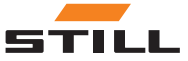

### <span id="page-20-0"></span>Aktivierung der Zugangskontrolle nach Auslieferung

#### A ACHTUNG

Gefahr der Nutzung des Fahrzeugs durch nicht autorisierte Personen

Der FleetManager TM muss nach der Auslieferung des Fahrzeugs beim Betreiber in Betrieb genommen werden, damit nur vom Betreiber autorisierte Personen Zugang zum Fahrzeug haben.

- FleetManager TM unmittelbar nach Auslieferung in Betrieb nehmen.
- Das Fahrzeug nur Personen zur Verfügung stellen, die vom Betreiber autorisiert wurden.
- Wenn der FleetManager TM nicht unmittelbar nach Auslieferung in Betrieb genommen wird, das Fahrzeug auf eine andere Zugangskontrolle umrüsten. Dazu an den autorisierten Service wenden.

Das in im Fahrzeug installierte Fleetmanagement-System dient wirksam zum Schutz gegen nicht autorisierte Nutzung. Dieses System kann erst vor Ort aktiviert werden, da es auf wesentlichen Kundendaten basiert. Das Fahrzeug ist zum Zeitpunkt der Auslieferung noch nicht gegen nicht autorisierte Nutzung geschützt.

Das Fleetmanagement-System im Fahrzeug muss daher unmittelbar nach Auslieferung in Betrieb genommen werden, um den Schutz zu gewährleisten. Ist dies nicht möglich, hat der Betreiber dafür Sorge zu tragen, dass das Fahrzeug nur autorisierten Personen zur Verfügung gestellt wird. Ebenso ist der Betreiber dafür verantwortlich, das Fahrzeug auf eine andere Sicherungsmöglichkeit umzurüsten, wenn er sich gegen die Nutzung des Fleetmanagement-Systems entscheidet.

Im Auslieferungszustand reagieren die Anzeigeelemente nach Einschalten des Fahrzeugs gemäß folgender Tabelle:

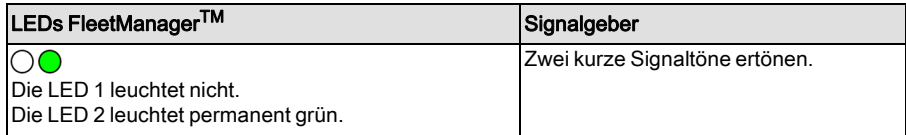

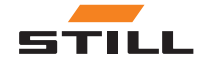

### <span id="page-21-0"></span>Erst-Konfiguration und Aktivierung

Mit Hilfe der PC-Software FleetManager<sup>TM</sup> ordnet der Fuhrparkleiter den Flurförderzeugen die Transponder-Chips oder PIN-Codes zu (Konfiguration). Die Gültigkeit der Zugangsberechtigung ist frei einstellbar.

Bekommt ein Fahrer diesen Transponder-Chip oder PIN-Code ausgehändigt, erhält dieser Fahrer damit die Zugangsberechtigung zu dem Flurförderzeug.

Im Rahmen der Konfiguration kann der Fuhrparkleiter auch festlegen, ob bei der Variante Tastenfeld nach der erfolgten Eingabe eines PIN-Codes eine Bestätigung durch Drücken der Bestätigungstaste  $\bigoplus$  erfolgen muss.

Nach Erstellung der Konfiguration muss der Fuhrparkleiter die Konfigurationsdatei zum Fahrzeug senden, damit die Zugangsberechtigungen auf dem Fahrzeug aktiv werden. Dies geschieht per drahtloser Übertragung entweder per Mobilfunknetz oder Bluetooth, abhängig von der Fahrzeugausstattung.

### Preshift-Codes (optional)

Im Rahmen der Konfiguration kann der Fuhrparkleiter auch festlegen, ob der Bediener bei der Anmeldung einen Preshift-Code eingeben muss.

Durch die Eingabe dieses Preshift-Codes beurteilt der Bediener den Zustand des Flurförderzeuges.

Folgende Zustände sind definiert:

- Fahrzeug in Ordnung.
- Fahrzeug fahrbereit, aber mit Mängeln.
- Fahrzeug nicht fahrbereit.

Die Eingabe des Preshift-Codes geschieht nach dem eigentlichen Anmelden. Die Art der Eingabe des Preshift-Codes hängt von der Variante des FleetManager™ ab:

• Variante Lesegerät: Transponder nach dem Anmelden kurz entfernen und bei der gewünschten Blinksequenz der LEDs

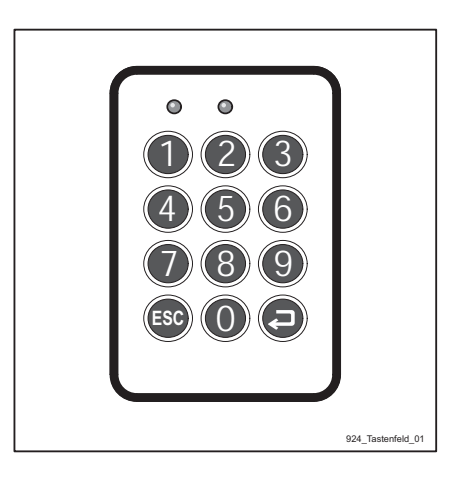

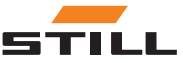

(siehe untenstehende Tabelle) wieder vor das Lesegerät halten.

• Variante Tastenfeld: PIN-Code eingeben (und danach optional die Bestätigungstaste) und weitere Taste drücken wie in folgender Tabelle beschrieben.

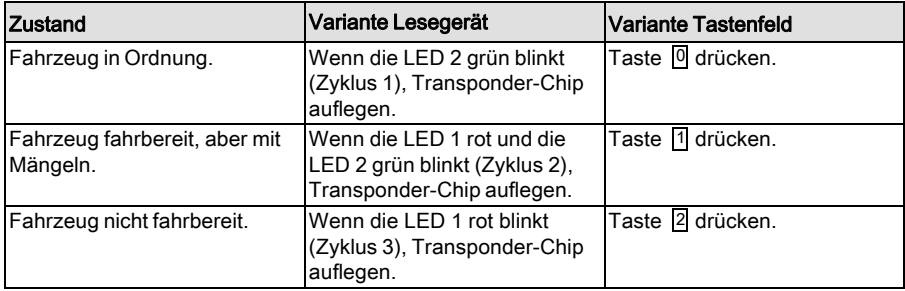

### $|\tilde{\imath}|$  HINWEIS

Die Variante Tastenfeld ignoriert bei der Eingabe des Preshift-Codes alle anderen Tasten bis auf die Tasten $[0, 1]$  und  $[2]$ .

#### Aktivierung (Master-Freigabe)

Die erstmalige Aktivierung des Flurförderzeuges erfolgt durch die Master-Freigabe. Diese dient der Rückmeldung, dass das konfigurierte Flurförderzeug tatsächlich zu dem Fuhrpark des Kunden gehört.

### HINWEIS

Im Gegensatz zur Erst-Konfiguration ist bei einer späteren Änderung einer Konfiguration eine erneute Master-Freigabe nicht erforderlich.

Bei der Variante Lesegerät muss der Fuhrparkleiter einen speziellen Master-Transponder-Chip vor das Lesegerät halten.

Bei der Variante Tastenfeld muss der Fuhrparkleiter einen speziellen Master-PIN-Code eingeben.

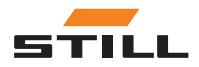

<span id="page-23-0"></span>Übersichten und Beschreibung

### Änderung der Konfiguration

Die Konfigurationsdaten kann man jederzeit (auch im laufenden Betrieb des Flurförderzeugs) per Mobilfunk an den FleetManager $T^{\tilde{M}}$  senden und dort ablegen. Eine Übernahme (Aktivierung) der neuen Konfigurationsdaten erfolgt jedoch erst, nachdem sich der Bediener abgemeldet hat.

### FleetManager™ deaktivieren

FleetManagerTM kann durch Änderung von Parametern in der Service-Diagnose deaktiviert werden.

Dies ist erforderlich, um das Flurförderzeug für Service-Arbeiten ohne gültige Zugangsberechtigung betreiben zu können.

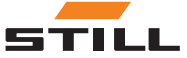

### <span id="page-24-0"></span>Schocksensor (Variante)

### Erfassung von Schockereignissen

#### Definition Schockereignis

Zur Erfassung von Schockereignisdaten (z. B. bei einer Kollision) ist der Einbau eines Beschleunigungssensors notwendig.

Anhand der Daten kann rekonstruiert werden, welcher Bediener zum Zeitpunkt des Schockereignisses an dem Flurförderzeug angemeldet war.

Der Beschleunigungssensor misst Schockbeschleunigungen (Erschütterungen) des Flurförderzeugs, die mit vorgegebenen Grenzwerten verglichen und gespeichert werden.

### Notbetrieb nach einem Schockereignis

Die Funktionsbeschränkungen des Flurförderzeugs nach einem Schockereignis sind abhängig vom Flurförderzeug und seiner Parametrierung.

Auch die Signale des Flurförderzeugs nach einem Schockereignis sind parametrierbar:

- Keine Anzeige
- Anzeige der LEDs
- Anzeige der LEDs und akustischer Signalton

Anzeige der LEDs nach einem Schockereignis (falls parametriert):

#### Anzeige der LEDs

 $\times$ Die LED 1 blinkt schnell rot. Die LED 2 leuchtet permanent grün.

Nach einem Schockereignis (z. B. nach einer Kollision) muss der zum Zeitpunkt des Schockereignisses verantwortliche Bediener das Flurförderzeug gesichert abstellen.

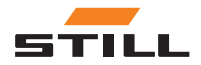

Ein Schockereignis wird registriert, wenn die momentan gemessene Schockbeschleunigung eine vorgegebene Auslöseschwelle überschreitet.

#### Auslesen und Übertragen der Schockereignisdaten

Das Auslesen der Schockereignisdaten erfolgt während der regulären zyklischen Datenübertragung oder optional durch sofortige Übertragung. Der Fuhrparkleiter kann die Schockbeschleunigungsdaten mit Hilfe der PC-Software FleetManagerTM 4.x anschließend auswerten.

Schocksensor (Variante)

- Flurförderzeug in den dafür vorgesehenen Abstellbereich bringen und Feststellbremse betätigen.
- Flurförderzeug mit Schlüsselschalter ausschalten.

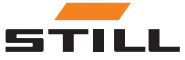

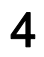

# <span id="page-26-0"></span>Bedienung

<span id="page-27-0"></span>Inbetriebnahme und Funktionsprüfungen

### Inbetriebnahme und Funktionsprüfungen

#### Erst-Konfiguration durch den Fuhrparkleiter

### $\boxed{\mathbf{i}}$  HINWEIS

Eine Konfiguration ist jederzeit per Mobilfunk — also durch drahtlose Übermittelung durch die PC-Software FleetManagerTM 4.x — bei eingeschaltetem Flurförderzeug möglich. Die erstmalige Aktivierung der Konfiguration auf dem Flurförderzeug erfolgt erst, nachdem die Anweisungen in der folgenden Tabelle vollständig ausgeführt wurden.

In der folgenden Tabelle ist die Erst-Konfiguration für beide Varianten des FleetManager<sup>TM</sup> (Lesegerät und Tastenfeld) beschrieben.

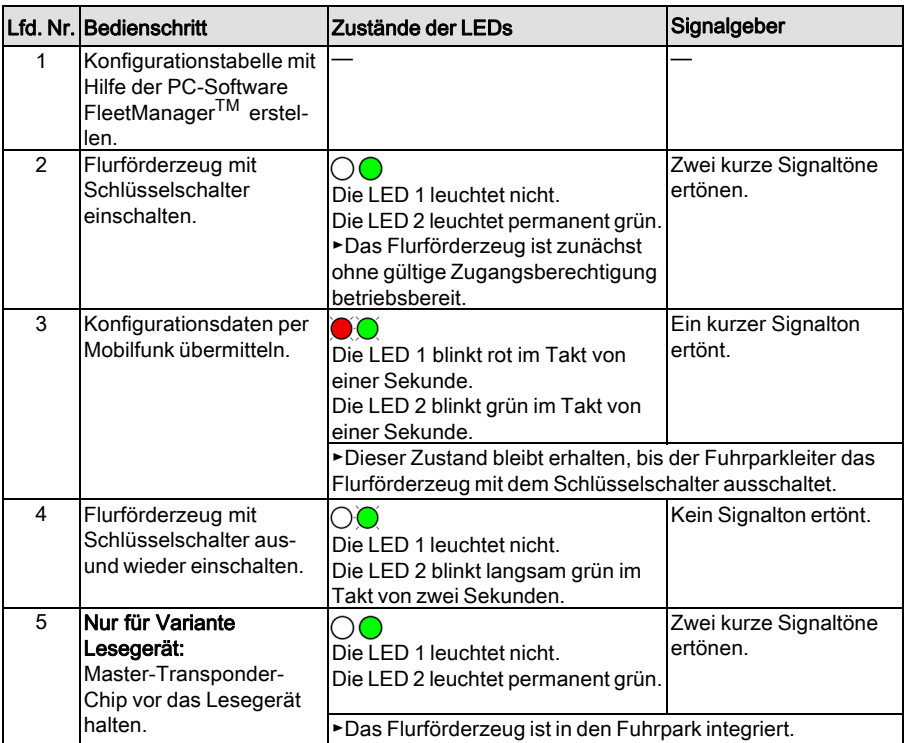

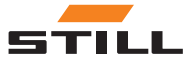

Inbetriebnahme und Funktionsprüfungen

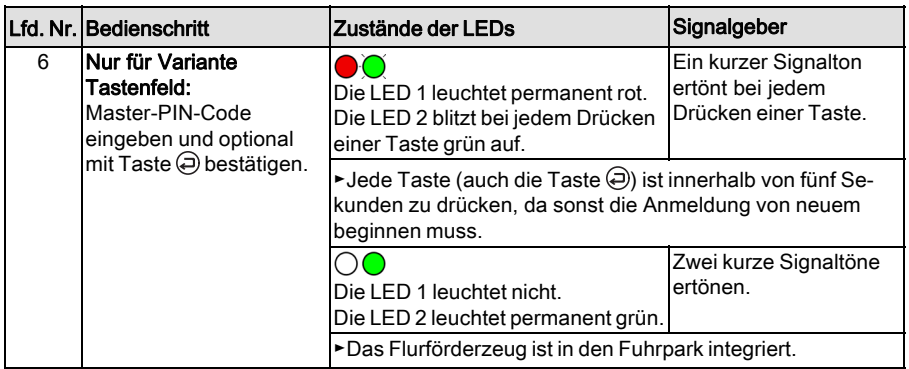

#### Änderung der Konfiguration durch den **Fuhrparkleiter**

### $\left\lceil \bm{i}\right\rceil$  HINWEIS

Ist Anmeldung mit Preshift-Code konfiguriert, wird der Bediener unter Umständen vom Gerät aufgefordert, den Preshift-Code einzugeben (siehe Kapitel "Bedienung im Normalbetrieb").

### $|\boldsymbol{i}|$  HINWEIS

Der Fuhrparkleiter kann die Konfigurationsdaten jederzeit (auch im laufenden Betrieb des Flurförderzeuges) per Mobilfunk an das Flurförderzeug senden und dort ablegen. Eine Übernahme (Aktivierung) der neuen Konfigurationsdaten erfolgt jedoch erst, nachdem sich der Bediener abgemeldet hat.

Ist ein Bediener während der Konfiguration noch angemeldet, erscheinen die folgenden Anzeigen:

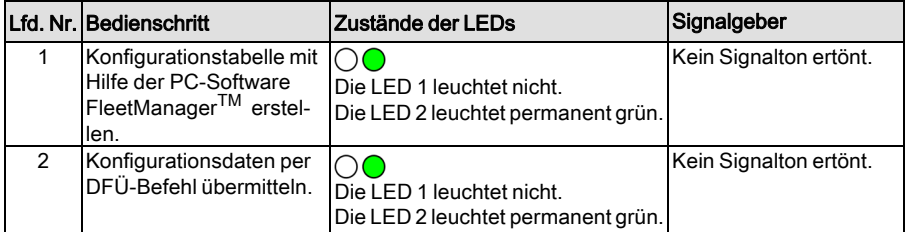

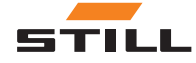

Inbetriebnahme und Funktionsprüfungen

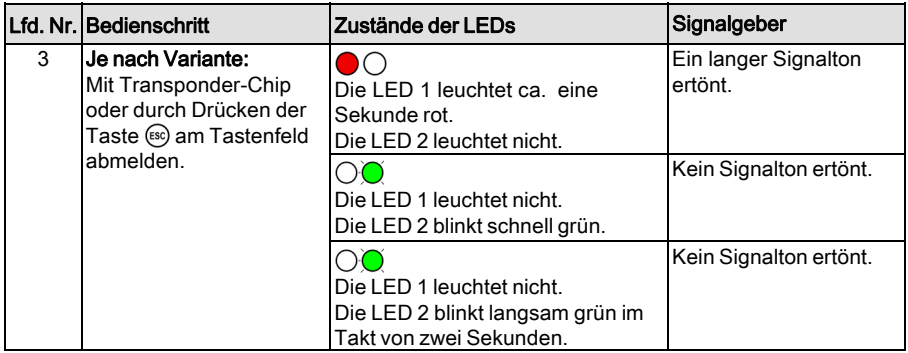

#### Funktionsprüfungen

Ist ein Flurförderzeug nach Auslieferung erstmals konfiguriert und durch die Master-Freigabe aktiviert, kann man dieses nur noch mit einer gültigen Zugangsberechtigung betreiben.

Bei Störungen reagieren die LED 1 und LED 2 entsprechend und ein Signalton ertönt (siehe Kapitel "Störungen, Ursache, Abhilfe"). Das Flurförderzeug bleibt für den Betrieb gesperrt.

Eine weitere manuelle Funktionsprüfung durch den Bediener ist nicht notwendig.

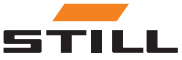

### <span id="page-30-0"></span>Bediener anmelden ohne Preshift-Code

### Bediener am Lesegerät anmelden (ohne Preshift-Code)

### $\lceil \boldsymbol{\bar{i}} \rceil$  HINWEIS

Bei Fahrzeugen, bei denen der Schüsselschalter durch die TDU ersetzt wird, entfällt grundsätzlich der erste Schritt "Flurförderzeug mit Schüsselschalter einschalten".

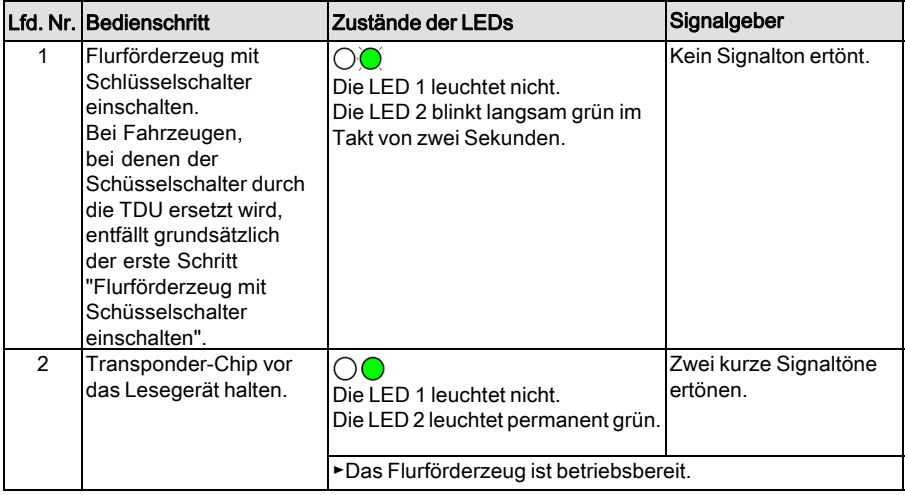

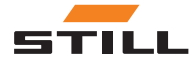

<span id="page-31-0"></span>Bediener anmelden ohne Preshift-Code

### Bediener am Tastenfeld anmelden (ohne Preshift-Code)

### $\bar{i}$  HINWEIS

Im Rahmen der Erst-Konfiguration oder auch bei einer späteren Änderung einer Konfiguration kann der Fuhrparkleiter festlegen, ob der Bediener nach der Eingabe eines PIN-Codes durch Drücken der Taste<sup>(</sup>a) bestätigen muss.

#### Bediener ohne Eingabebestätigung durch die Taste  $\bigoplus$  anmelden:

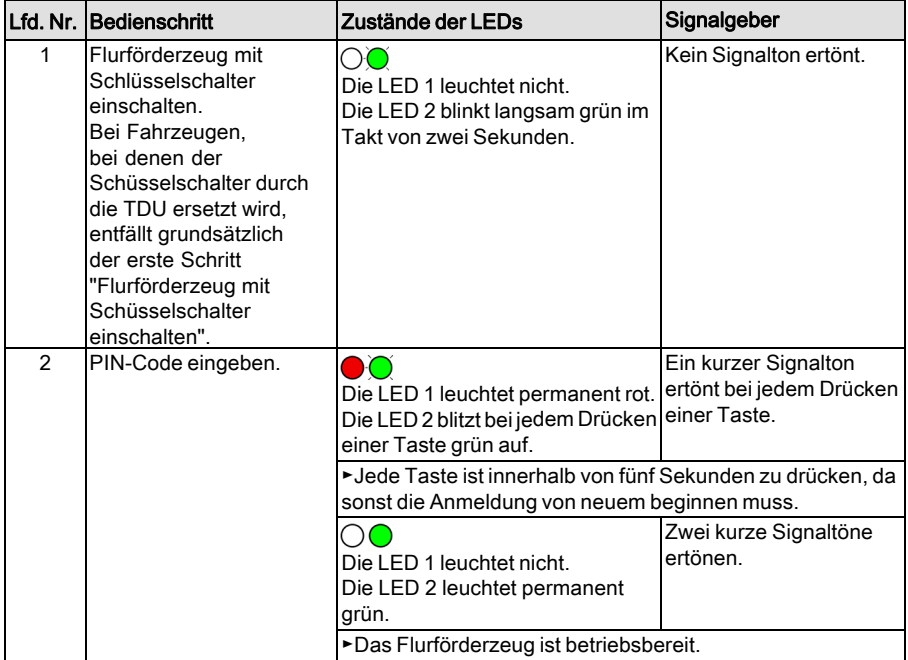

Bediener mit Eingabebestätigung durch die Taste  $\bigoplus$  anmelden:

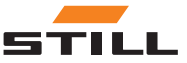

Bediener anmelden ohne Preshift-Code

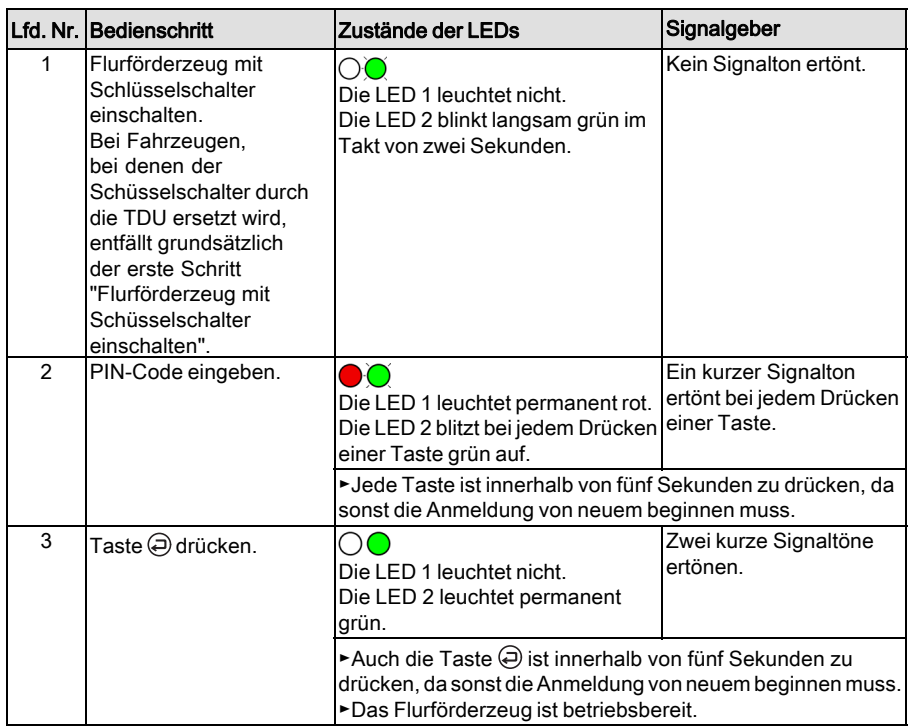

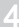

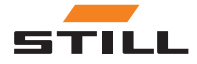

### <span id="page-33-0"></span>Bediener anmelden mit Preshift-Code

### Funktionstüchtigkeit des Flurförderzeugs beurteilen

Durch die Eingabe des Preshift-Codes beurteilt der Bediener den Zustand des Flurförderzeugs.

Folgende Zustände sind definiert:

- Flurförderzeug in Ordnung
- Flurförderzeug fahrbereit, aber mit Mängeln
- Flurförderzeug nicht fahrbereit

Der Bediener gibt den Preshift-Code im Anschluss an das eigentliche Anmelden am Flurförderzeug ein. Nach dem Anmelden, aber vor Eingabe des Preshift-Codes, werden die Hydraulikfunktionen ganz und die Fahrfunktionen beschränkt freigegeben. So kann der Bediener die Funktionstüchtigkeit beurteilen.

### Funktionsbeschränkungen bei negativem Preshift-Code

Wenn das Ergebnis eines Preshift-Vorgangs "Flurförderzeug nicht fahrbereit" ist, werden Fahrfunktionen und Hydraulikfunktionen optional beschränkt. Die Beschränkungen legt der Fuhrparkleiter fest bei der Konfiguration mit der PC-Software <sup>TM</sup> 4 x.

Die Beschränkungen bleiben auch über das Einschalten und Ausschalten des Flurförderzeugs hinweg aktiv. Sie können nur mit einem Zugangsmedium oder PIN-Code mit einer entsprechenden Berechtigung zurückgesetzt werden. Solange die Beschränkungen aktiv sind, ist kein weiterer Preshift-Vorgang mehr möglich.

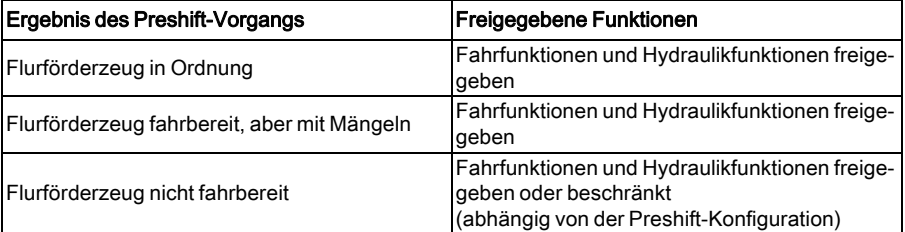

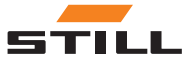

### <span id="page-34-0"></span>Erneutes Anmelden des Bedieners mit Preshift-Code

Der Fuhrparkleiter legt bei der Konfiguration mit der PC-Software TM 4.x fest, ob ein Bediener beim Wiederanmelden erneut einen Preshift-Code eingeben muss.

Dabei stehen zwei Optionen zur Auswahl:

- 1 Preshift-Vorgang bei Fahrerwechsel
- 2 Preshift-Vorgang 1x täglich

### l *∎* i hinweis

Wenn der Bediener zwischenzeitlich nicht gewechselt hat, muss 12 Stunden nach dem letzten Preshift-Vorgang erneut ein Preshift-Code eingegeben werden.

#### Option "Preshift-Vorgang bei Fahrerwechsel"

Wenn sich ein Bediener nach dem Preshift-Vorgang abmeldet, kann sich derselbe Bediener ohne erneuten Preshift-Vorgang wieder anmelden. Dies gilt auch, wenn das Flurförderzeug zwischenzeitlich aus- und wieder eingeschaltet wurde.

Ein erneuter Preshift-Vorgang ist nur erforderlich, wenn der Bediener wechselt.

#### Option "Preshift-Vorgang 1x täglich"

Wenn sich ein Bediener nach dem Preshift-Vorgang abmeldet, muss derselbe Bediener einen neuen Preshift-Vorgang durchführen, wenn zwischen dem letzten Anmelden und dem erneuten Anmelden ein Tageswechsel liegt. Anschließend kann sich jeder autorisierte Fahrer ohne Preshift-Vorgang anmelden bis zum Ende des aktuellen Tages. Ein erneuter Preshift-Vorgang ist nur erforderlich, wenn der Bediener wechselt.

#### Bediener am Lesegerät anmelden (mit Preshift-Code)

Um sich am Flurförderzeug anzumelden, muss der Bediener einen gültigen Transpon-

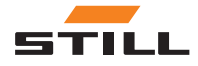

#### Bediener anmelden mit Preshift-Code

der-Chip vor das Lesegerät halten. Nach erfolgreicher Anmeldung startet der Preshift-Vorgang. Das Lesegerät stellt mit unterschiedlichen LED-Signalen die möglichen Zustände des Flurförderzeugs nacheinander zur Auswahl. Indem der Bediener den Transponder-Chip erneut vor das Lesegerät hält, wählt er den Preshift-Code für den Zustand des Flurförderzeugs. Der Preshift-Vorgang ist abgeschlossen.

Die Eingabe eines Preshift-Codes kann nur mit dem Transponder-Chip erfolgen, mit dem auch die Anmeldung durchgeführt wurde.

#### Zeitüberschreitung während des Preshift-Vorgangs

Wenn der Bediener den Transponder-Chip nach der Anmeldung länger als 30 Sekunden vor das Lesegerät hält, bricht der Vorgang ab. Die Anmeldung muss wiederholt werden.

Wenn der Bediener innerhalb von 30 Sekunden nach der Anmeldung keinen Transponder-Chip vor das Lesegerät hält, bricht der Vorgang ab. Die Anmeldung muss wiederholt werden.

#### Preshift-Vorgang durchführen

Die in den folgenden Tabellen beschriebenen Zyklen laufen nacheinander durch, bis der Bediener den Transponder-Chip bei der gewünschten Blinksequenz der LEDs vor das Lesegerät hält. Um z. B. Zyklus 2 zu wählen, muss der Bediener den Zyklus 1 ohne Aktion durchlaufen lassen.

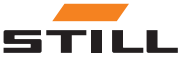

#### Zustand "Flurförderzeug in Ordnung (Zyklus 1)"

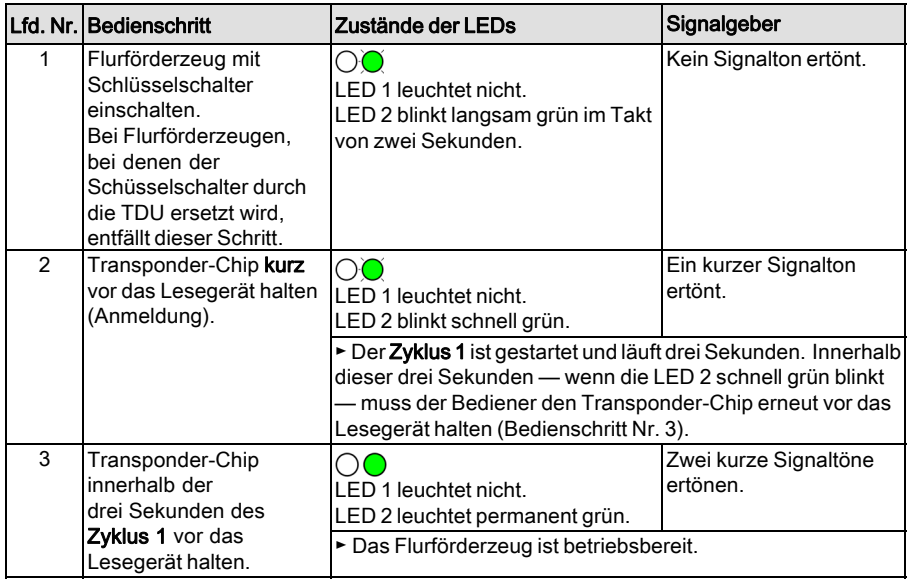

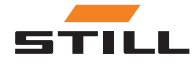

Bediener anmelden mit Preshift-Code

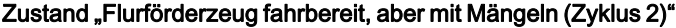

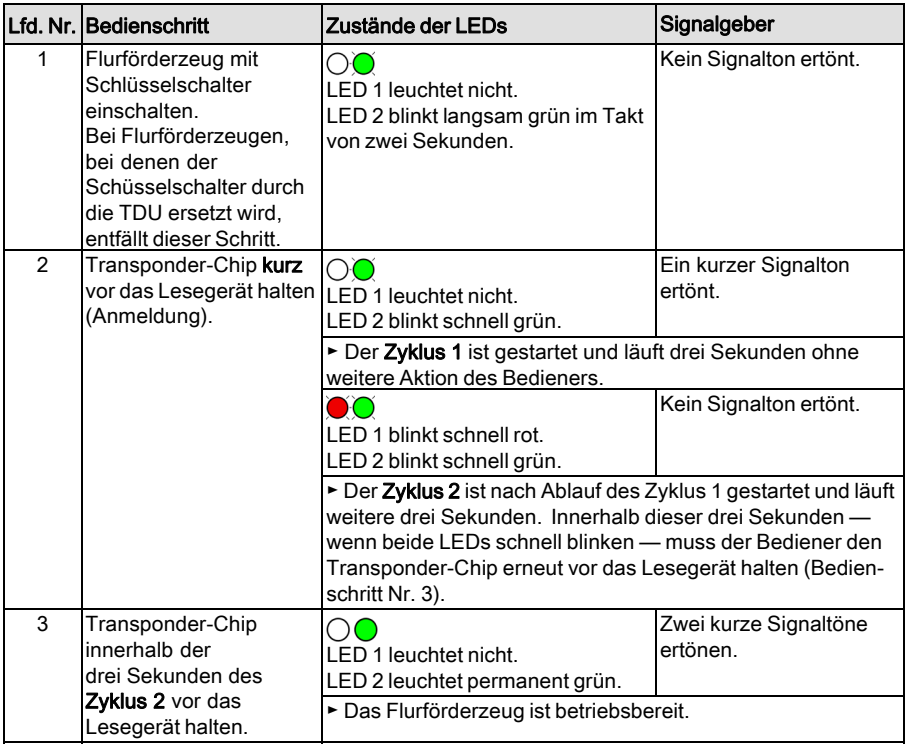

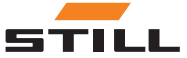

### Zustand "Flurförderzeug nicht fahrbereit (Zyklus 3)"

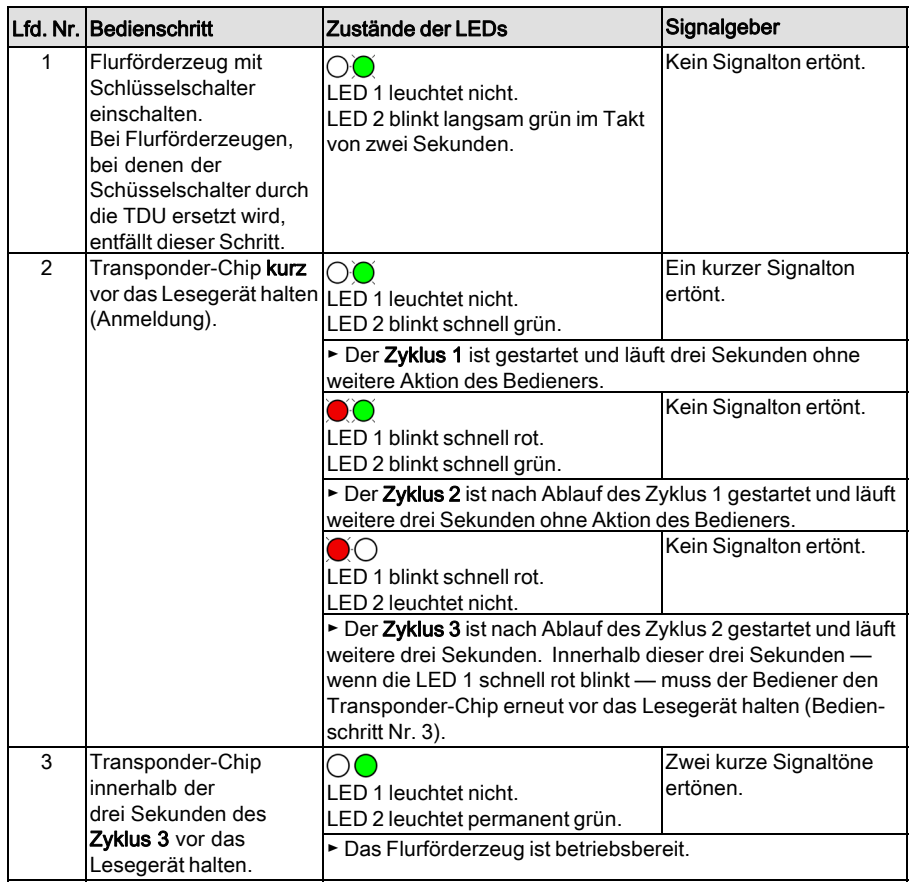

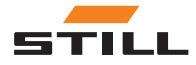

<span id="page-39-0"></span>Bediener anmelden mit Preshift-Code

### Bediener am Tastenfeld anmelden (mit Preshift-Code)

### $\bar{i}$  HINWEIS

Erfolgt die Engabe des Preshift-Codes nicht innerhalb von 30 Sekunden nach der Eingabe des PIN-Codes (oder nach der Bestätigung des PIN-Codes durch die Taste (a), bricht der Anmeldevorgang ab.

#### Bediener ohne Eingabebestätigung durch die  $Taste \oplus \text{anmelden}$ :

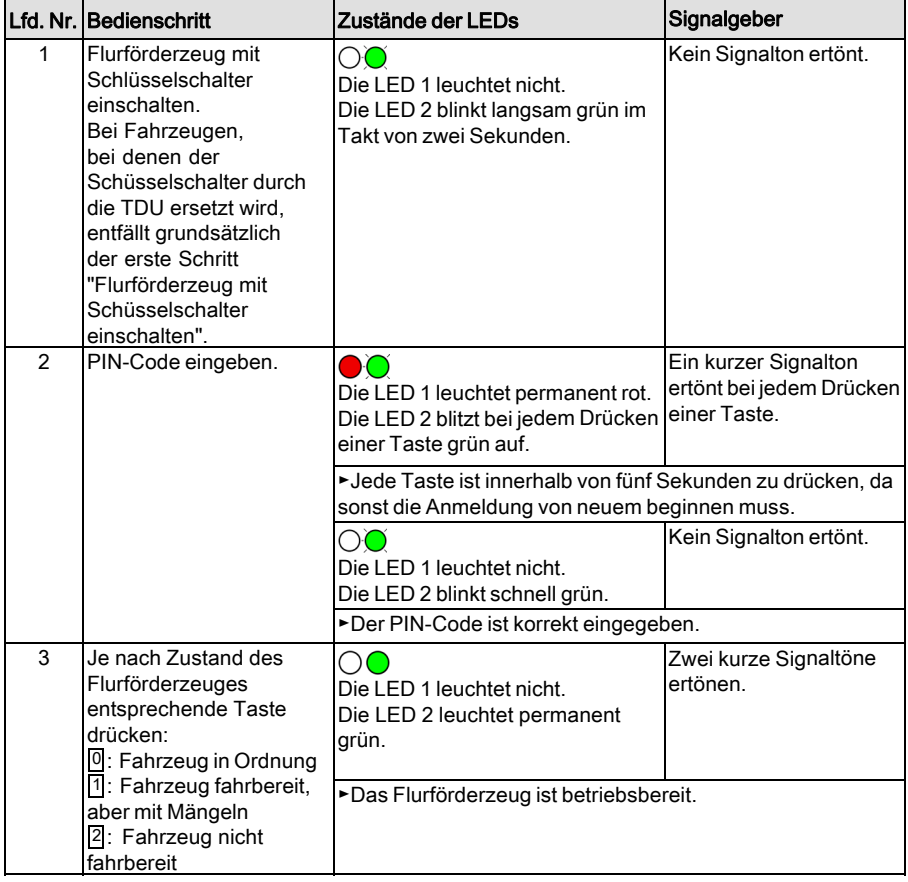

Bediener mit Eingabebestätigung durch die Taste  $\bigoplus$  anmelden:

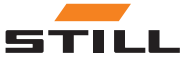

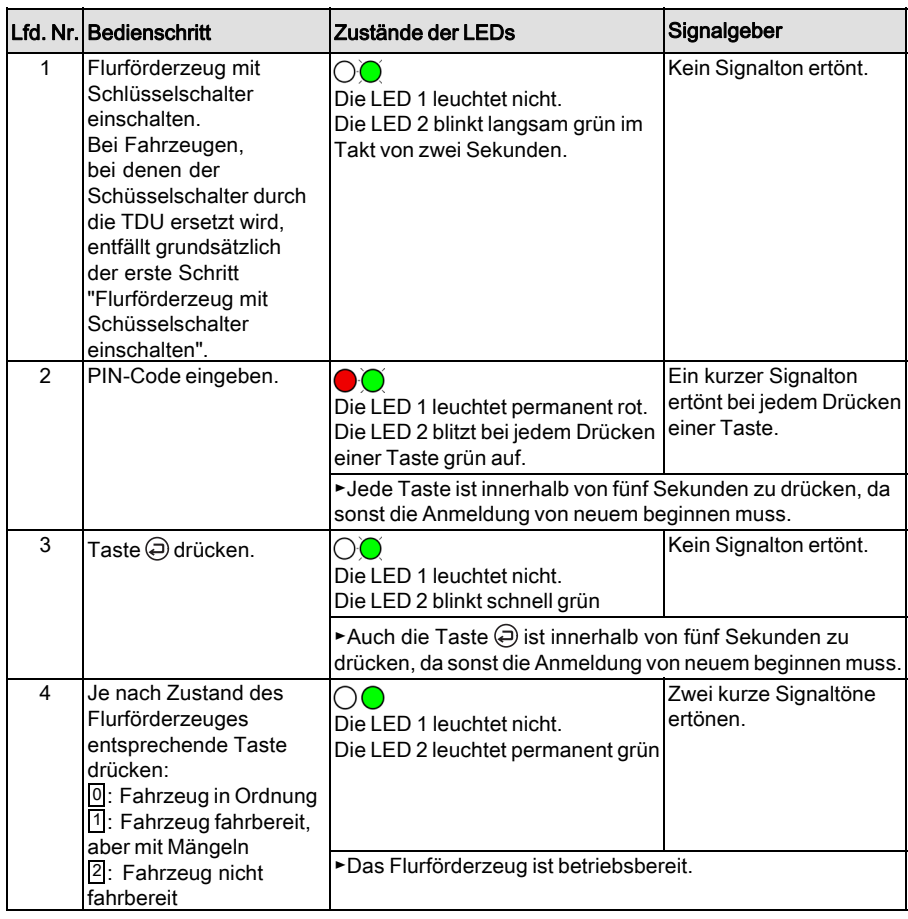

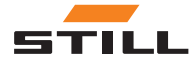

<span id="page-41-0"></span>Bediener abmelden

### Bediener abmelden

Sowohl bei STILL-Fahrzeugen als auch bei Fremdfahrzeugen muss der Bediener das Flurförderzeug zunächst gesichert abstellen und sich danach ordnungsgemäß abmelden (siehe Kapitel "Außerbetriebnahme").

### $\bar{i}$  HINWEIS

Die Abmeldung eines Bedieners kann nur mit dem Transponder-Chip erfolgen, mit dem auch die Anmeldung durchgeführt wurde. Ist ein Bediener noch angemeldet während ein weiterer zugangsberechtigter Bediener seinen Transponder-Chip vor das Lesegerät hält, erfolgt direkt ein Bedienerwechsel.

### $|\boldsymbol{i}|$  HINWEIS

Meldet sich der Bediener vor dem Verlassen des Flurförderzeuges nicht ab, erfolgt optional nach Ablauf eines bestimmten Zeitraumes eine automatische Abmeldung. Die Länge dieses Zeitraumes ist durch den Fuhrparkleiter im Rahmen der Konfiguration frei wählbar.

#### Variante Lesegerät

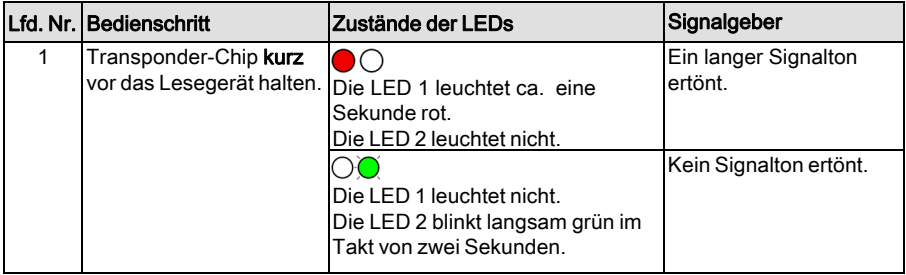

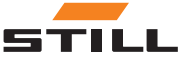

### Variante Tastenfeld

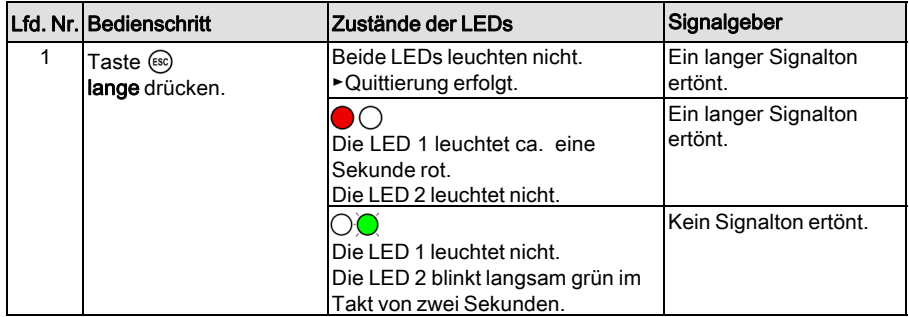

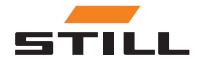

### <span id="page-43-0"></span>Störungen, Ursache, Abhilfe

### $\left\lceil \bm{\bar{i}}\right\rceil$  HINWEIS

Die Störungsanzeigen erscheinen nur bei  $aktivierten FleetManager^{TM}$ .

#### Ablaufmeldungen

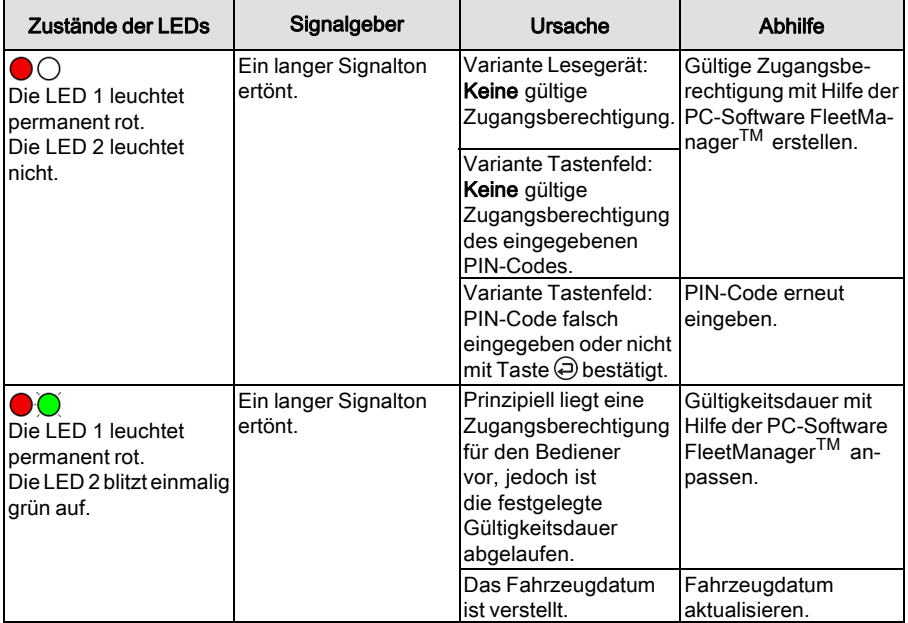

#### Warnungen

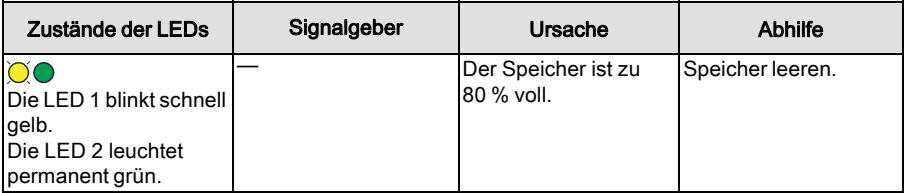

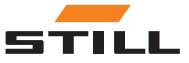

#### Fehler

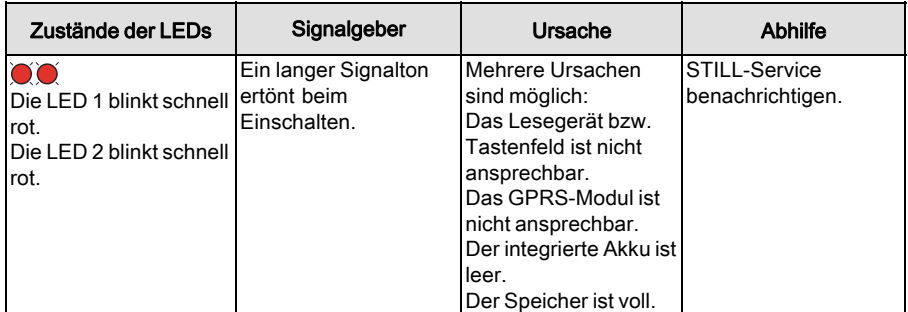

### Aktionsdarstellungen

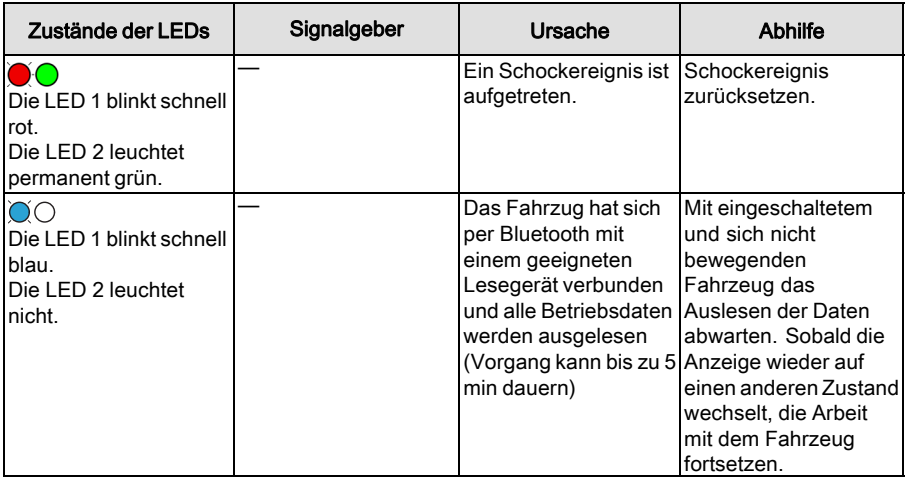

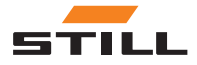

<span id="page-45-0"></span>Außerbetriebnahme

### Außerbetriebnahme

- Flurförderzeug in den dafür vorgesehen Abstellbereich bringen und Feststellbremse betätigen.
- Bediener ordnungsgemäß abmelden.

### $\lceil \boldsymbol{i} \rceil$  HINWEIS

Meldet sich der Bediener vor Ausschalten des Flurförderzeuges nicht ab, ist dieses nach dem erneuten Einschalten gegen unberechtigten Zugang gesperrt.

– Flurförderzeug mit Schlüsselschalter ausschalten.

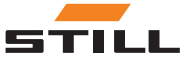

5

## <span id="page-46-0"></span>Technische Daten

## <span id="page-47-0"></span>Funkanlage

Technische Daten gemäß RED 2014/53/EU

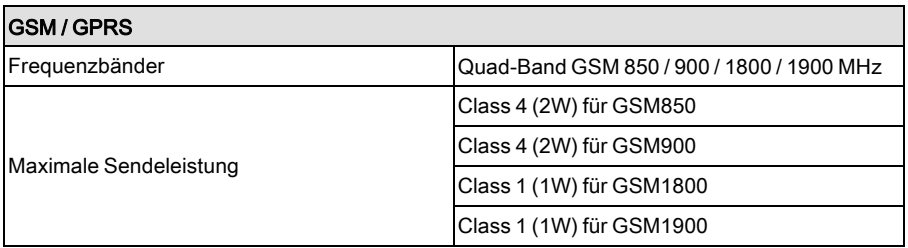

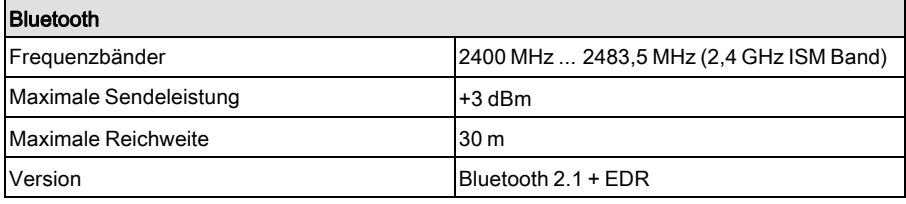

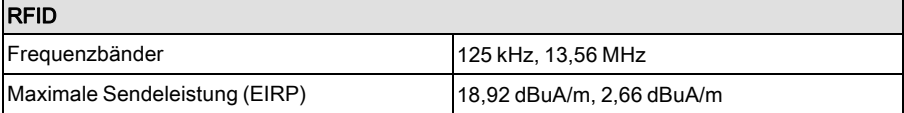

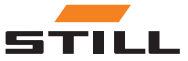

STILL GmbH

50988011936 DE – 06/2019